# **BIBLIOTECA MÁRIO MARINI**

 **RECURSOS TECNOLÓGICOS E ACESSIBILIDADE DE CONTEÚDOS**

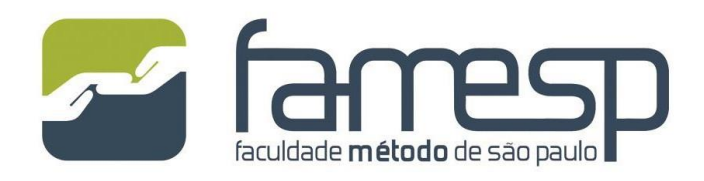

**2024**

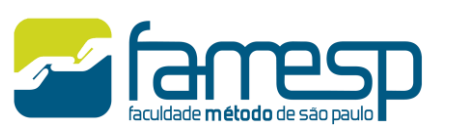

#### **1 Sistema SophiA de Bibliotecas**

A FAMESP possui contrato de uso do Sistema SophiA de Bibliotecas que permite a consulta de todo o conteúdo do acervo físico, periódicos (físicos e on-line), vinculação de mídias diversas, além de ser integrado a provedores de conteúdo digital diversos como, por exemplo, a Pearson.

A biblioteca Mario Marini efetua a organização de todo seu acervo, sendo possível, a catalogação, a guarda e o empréstimo de seus materiais através do SophiA.

Todo o processo de catalogação de materias é feito utilizando o Sophia, podemos dizer que desde a chegada de um livro até o seu empréstimo é através deste sistema. Ainda é possivel cadastrar todos os estudantes da FAMESP, assim que são matriculados na faculdade, garantindo o controle dos empréstimos, das renovações e das reservas.

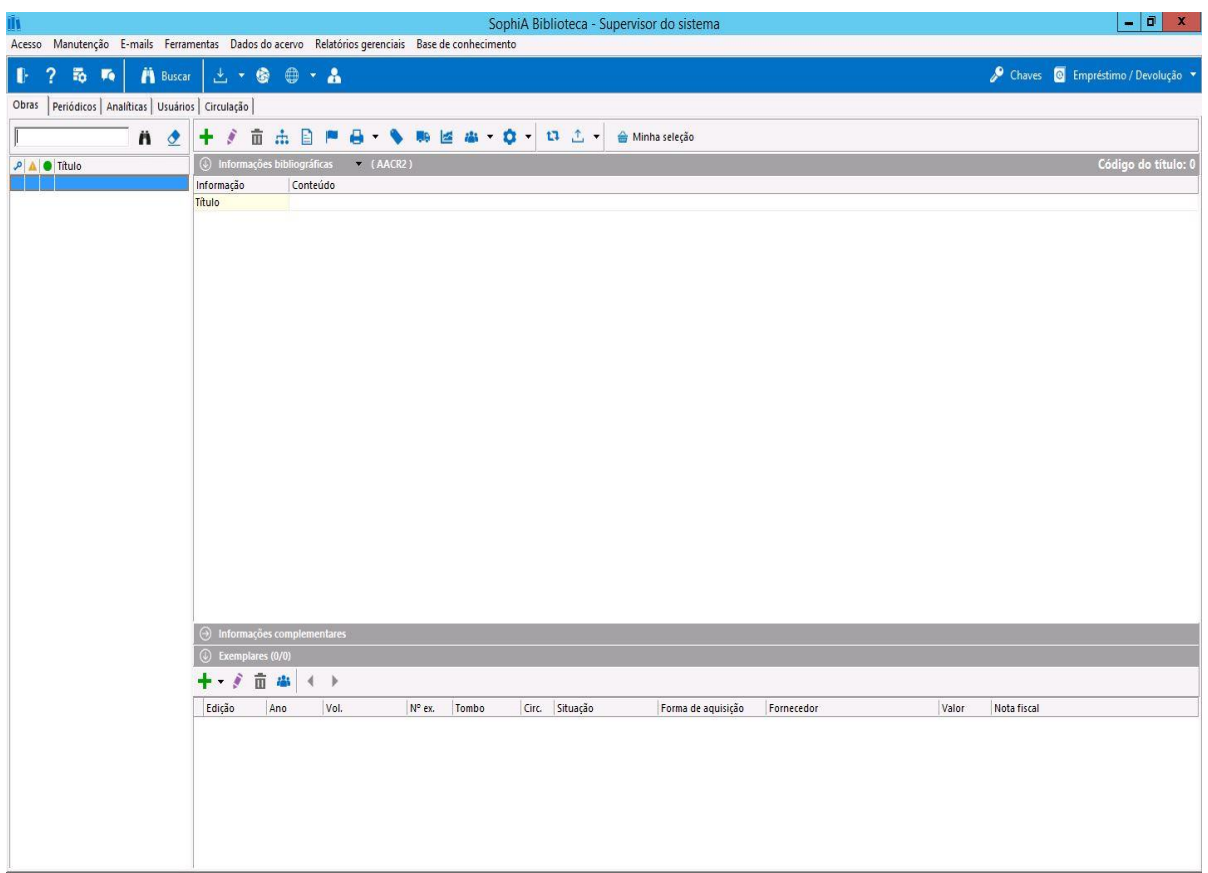

Imagem do Sistema SophiA Biblioteca – Gerenciador.

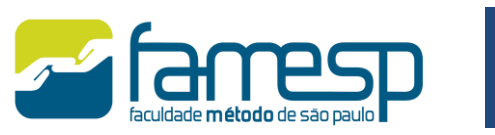

#### **1.2 Terminal Web SophiA Biblioteca**

Uma importante ferramenta do SophiA é o Terminal Web que permite ao usuário consultar o acervo, realizar suas pesquisas, renovar seus emprétimos e reservar materiais que já estejam emprestados a outros usuários, toda essa autonomia é feita de forma totalmente online.

Para que o usuário possa aproveitar todos os recursos oferecidos pela biblioteca, os manuais de utilização estão permanentemente disponíveis na página inicial do site. Toda atualização do acervo fica em destaque em últimas aquisições.

O catálogo do acervo está disponível aos usuários através dosite da Faculdade ou pela Área do Aluno e ainda, pelo endereço: [https://biblioteca.sophia.com.br/8876/.](https://biblioteca.sophia.com.br/8876/)

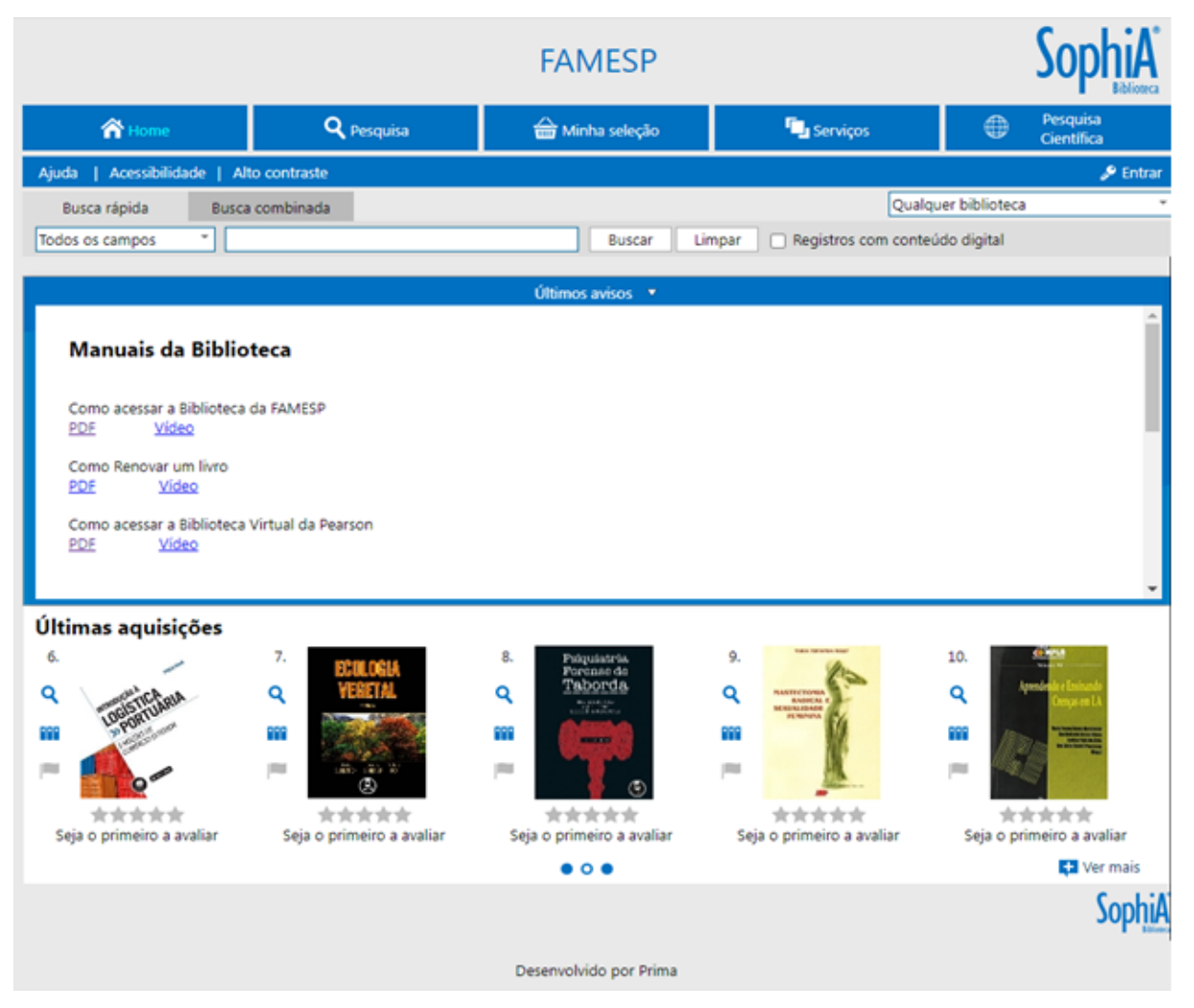

Imagem do Terminal Web da Biblioteca Mario Marini.

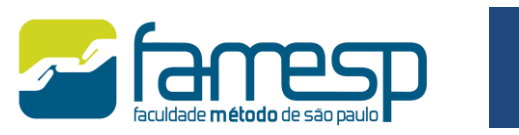

#### **Pesquisa científica**

Com o aumento da produção científica produzida em massa, se fez necessário abrir um caminho de facil acesso para o aluno encontrar pesquisas científicas com embasamento teórico de qualidade. Nesse contexto, disponibilizamos uma parte exclusiva do Terminal Web para acesso direto as principais bases de periódicos cientificos que abrange os cursos oferecidos pela Famesp.

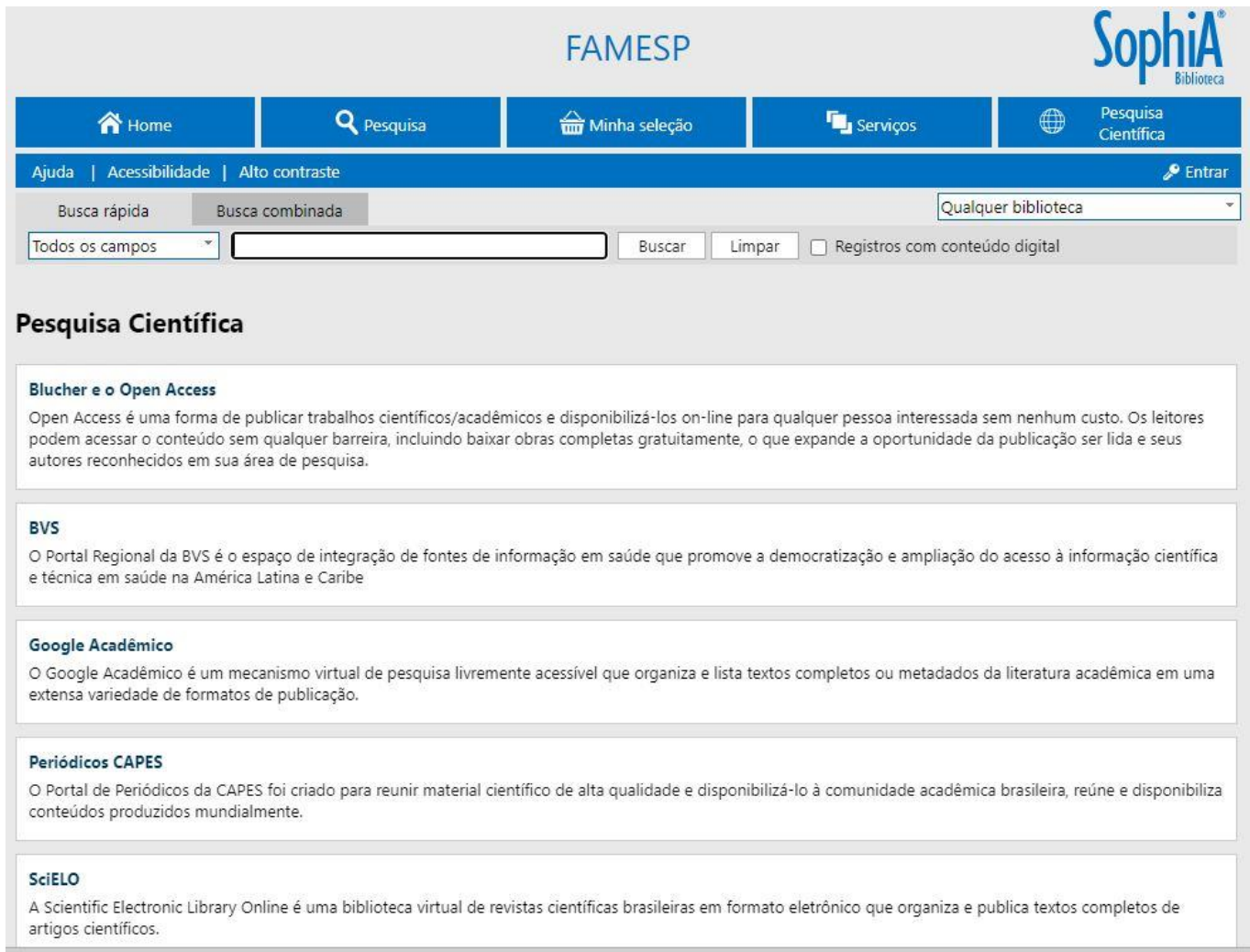

Imagem do Terminal Web da Biblioteca Mario Marini selecionado na aba Pesquisa Científica.

A biblioteca ainda disponibiliza diversos Periódicos on-line, em sua maioria de acesso aberto, cadastrados ao sistema SophiA e que pode ser consultado pelos alunas. Para acessá-los há duas maneiras:

Pesquisando no Terminal Web da Biblioteca;

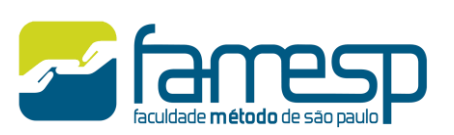

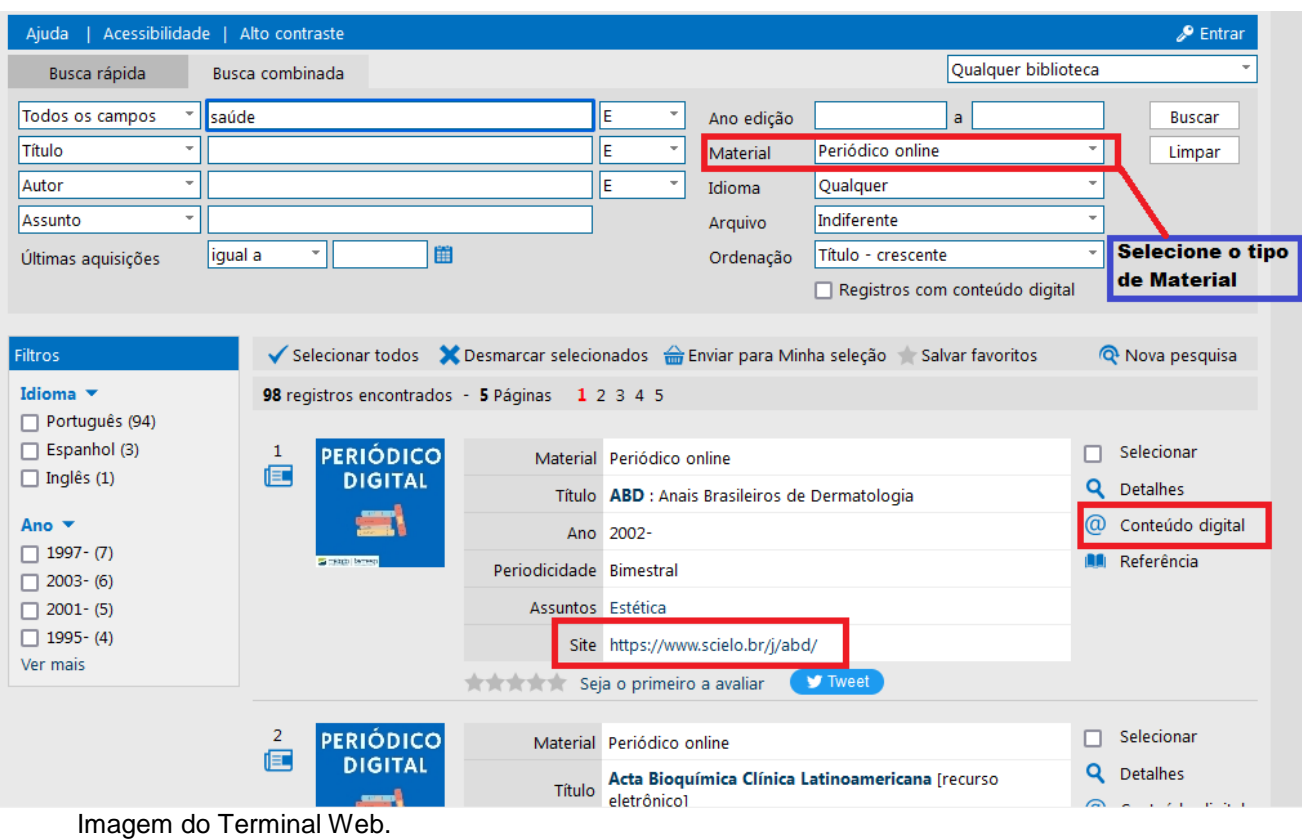

 Atraves do site da Famesp>Institucional>Biblioteca Mário Marini>Periódicos Digitais, lá o usuário poderá consultar a lista dos periódicos separados por Curso.

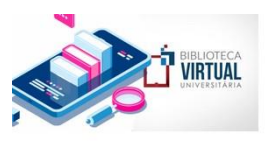

#### **Biblioteca Virtual**

BIBLIOTECA VIRTUAL DA PEARSON - A FAMESP disponibiliza a todos seus alunos o acervo de títulos da Biblioteca Virtual Universitária (Pearson). Trata-se de uma iniciativa pioneira de acervo de livros digital composto por milhares de títulos, que abordam mais de 40 áreas do conhecimento, tais como: educação, administração, biomedicina,<br>radiologia, marketing, economia, direito, educação, filosofia, engenharia, computação, medicina, psicologia, gastronomia, logística, estética e cosmética, veterinária, entre outras.

#### Clique aqui e acesse >

Confira o manual!

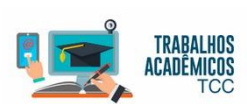

Trabalhos Acadêmicos - TCC

- + Orientações Gerais
- + Referências TCC's de<br>Estética
- + Referências TCC's de<br>+ Pedagogia
- + Referências TCC's de<br>+ Gastronomia
- + Referências TCC's de<br>+ Radiologia

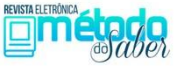

Revista Método do Saber A Revista Método do Saber, da Faculdade Método de São Paulo, é uma periódico on-line. semestral, de acesso aberto para a divulgação de pesquisas que pretende ampliar e promover o debate com a comunidade acadêmica, com a escola, faculdade e com a sociedade. Clique aqui e confira >

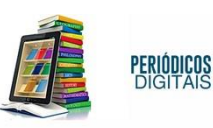

Periódicos < Abaixo estão reunidas as principais revistas eletrônicas de difusão do conhecimento científico do país e do exterior. Esse material serve de suporte para pesquisas de temas amplos ou específicos de trabalhos acadêmicos.

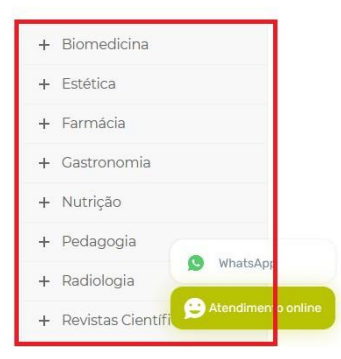

# **COMO ACESSAR**

Como acessar a b.

Imagem do site da Biblioteca Mário Marini.

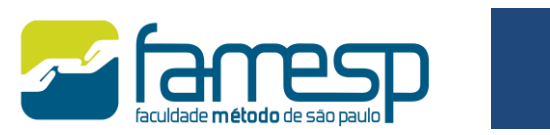

#### **1.3 Acessibilidade de conteúdo**

Os padrões de acessibilidade utilizados no SophiA Biblioteca em seu Terminal de Consulta são as principais recomendações do W3C (World Wide Web Consortium).

#### **Contraste**

Na parte superior do Terminal Web está presente a opção de alteração do contraste da tela. Essa opção permite uma leitura confortável aos usuários com baixa visão, daltonismo ou pessoas que utilizam monitores monocromáticos. Basta clicar na opção "Alto contraste", eliminando as informações de cor. Para retornar à visualização normal, basta clicar novamente na opção "Alto contraste" que a aparência original do Terminal Web será restabelecida.

|                                                             |                               | <b>FAMESP</b> |                                          | <b>Biblioteca</b>                               |
|-------------------------------------------------------------|-------------------------------|---------------|------------------------------------------|-------------------------------------------------|
| <b>合</b> Home                                               | <b>Q</b> Pesquisa             | Minha seleção | <b>F</b> u Serviços                      | Pesquisa<br>⊕<br>Científica                     |
| Acessibilidade   Alto contraste<br><b>P</b> Entrar<br>Ajuda |                               |               |                                          |                                                 |
| Busca rápida                                                | Busca combinad Alto contraste |               |                                          | Qualquer biblioteca<br>$\overline{\phantom{a}}$ |
| Todos os campos<br>$\overline{\phantom{a}}$                 |                               | <b>Buscar</b> | Limpar<br>Registros com conteúdo digital |                                                 |

Imagem do Terminal Web.

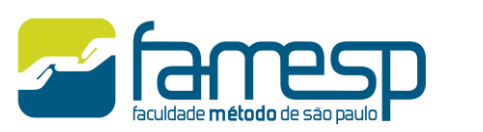

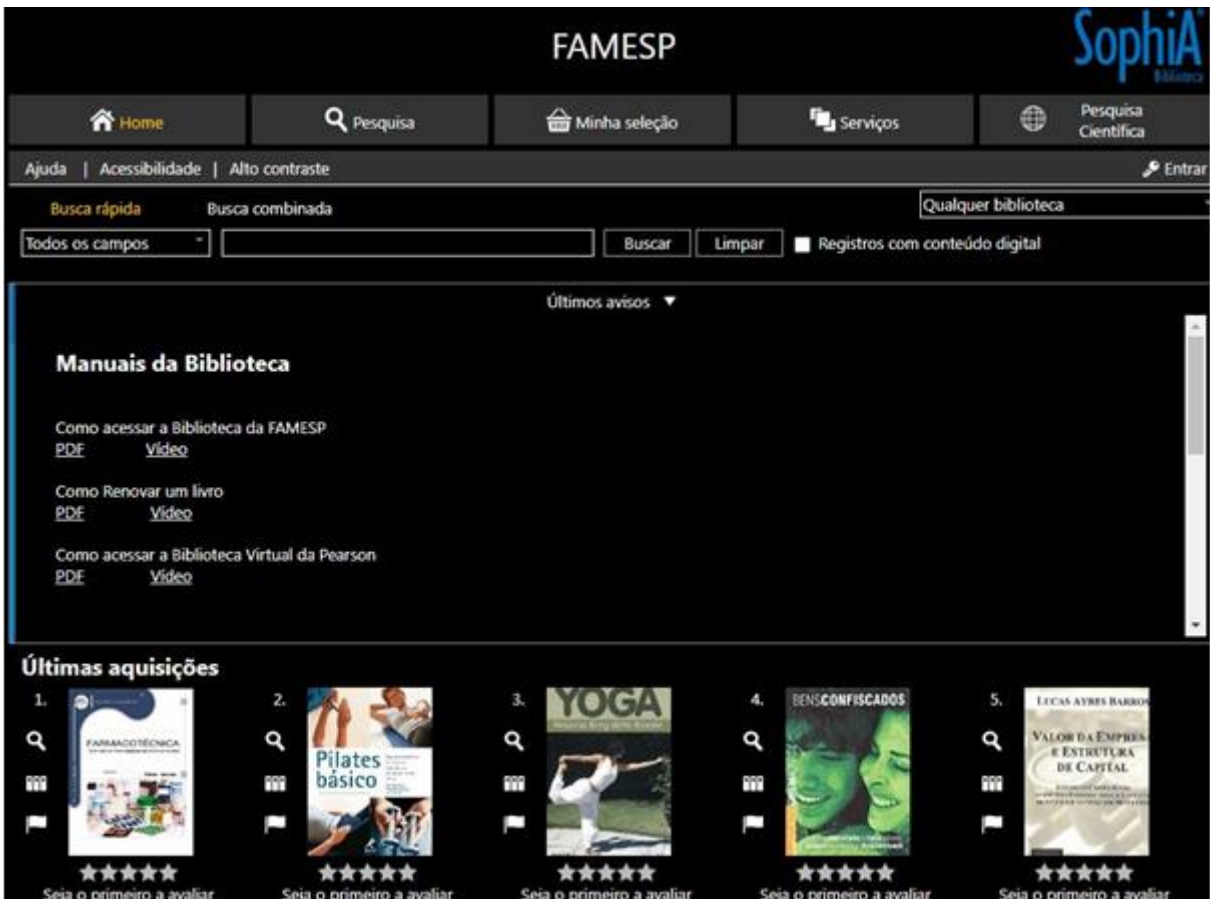

Imagem do Terminal Web com alto contraste aplicado.

#### **2 Biblioteca Virtual da Pearson**

A FAMESP possui contrato de uso da Biblioteca Virtual da Pearson, empresa que reúne um grande portfólio voltados para o universo da educação, saúde, integrando conteúdo, tecnologia e serviços.

A biblioteca Virtual, por meio de uma plataforma intuitiva e ágil, permite que os usuários acessem os mais de 15.000 títulos na íntegra. O contrato garante o acesso ininterrupto pelos usuários (24 horas por dia e sete dias da semana) e está registrado em nome da FAMESP.

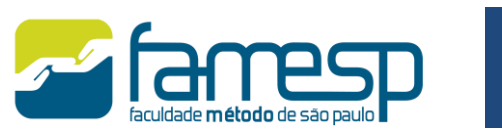

## **2.1 Acessibilidade**

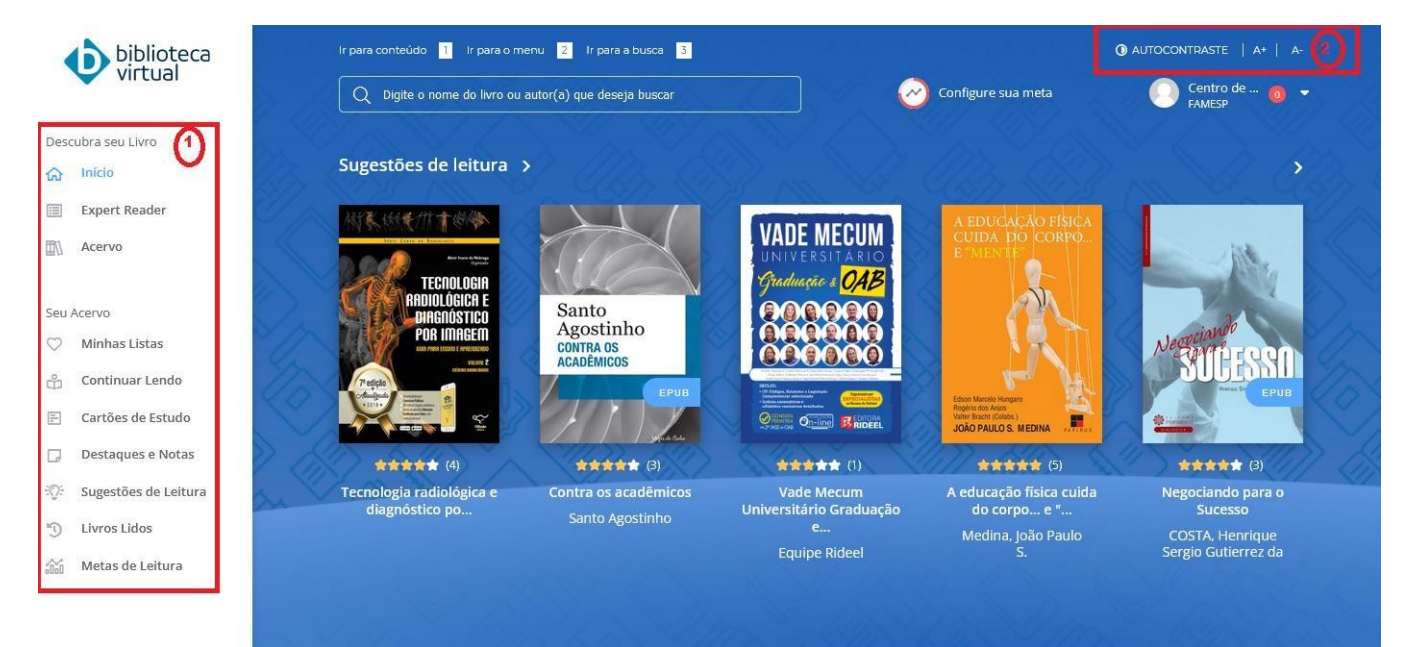

Imagem da página inicial da Biblioteca Virtual.

- 1) Menu principal: permite acessar às principais áreas.
- 2) Barra de acessibilidade: permite adaptações para visualização da plataforma.

### **2.2 Lendo um livro**

Existem dois formatos de livros: PDF e E-PUB (e-book). Não havendo necessariamenteos dois formatos para cada livro existente.

No caso de livros que possuem os dois formatos, o sistema exibirá uma tela para que o usuário possa escolher qual formato deseja, conforme imagem abaixo:

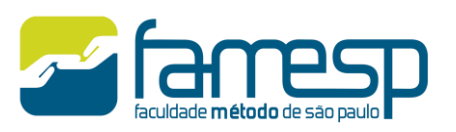

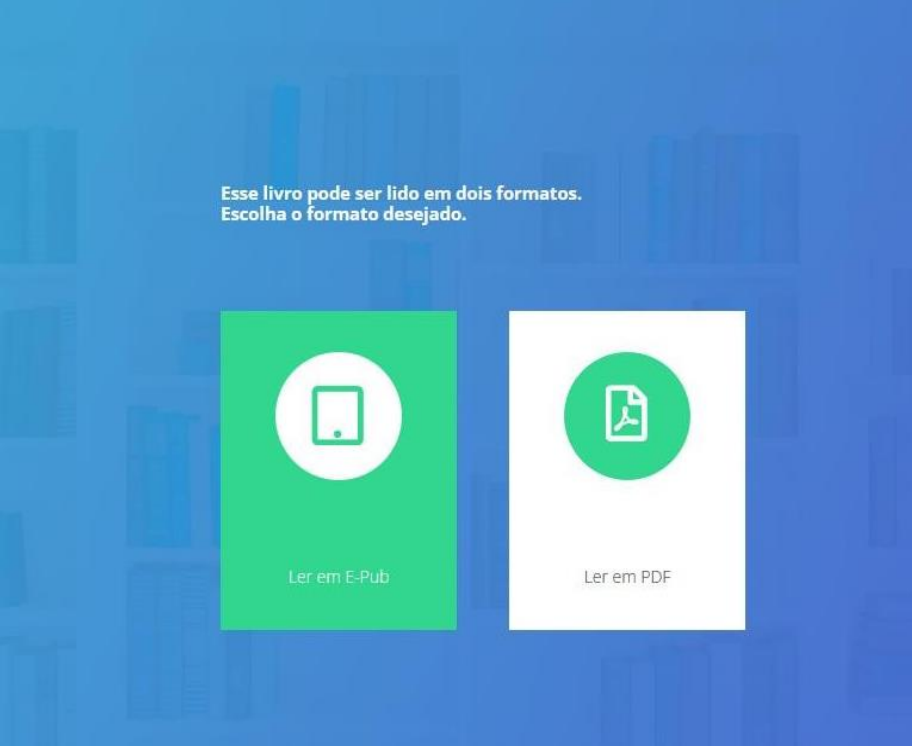

Exemplo de formatos de leitura da Biblioteca Virtual.

O usuário poderá ajustar algumas preferências acessando o item "Opções de Leitura", disponível no menu superior do leitor:

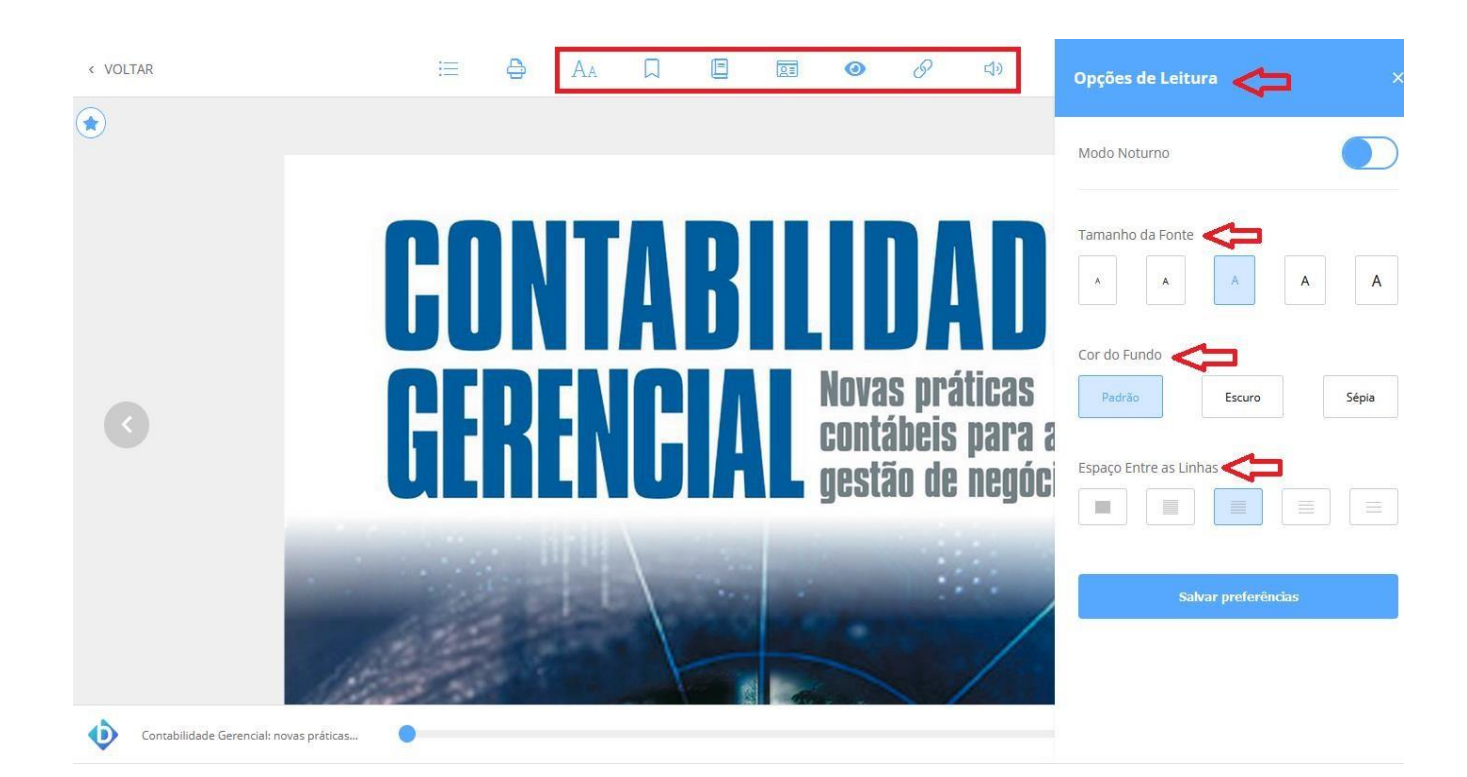

Exemplo de opções de leitura da Biblioteca Virtual.

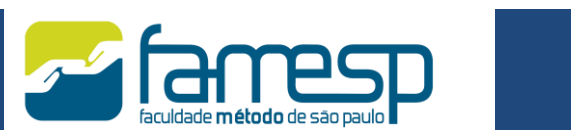

### **2.3 Sofwares de Acessibilidade**

Para utilizar os recursos de acessibilidade, o usuário precisa instalar um dos softwaresabaixo recomentado pela plataforma:

- NVDA;
- DOSVOX;
- JAWS.

### **2.4 Text to Speech**

A maior parte dos livros da Biblioteca Virtual conta com a possibilidade de uso do recurso"*Text to Speech*", que permite ouvir o conteúdo do livro.

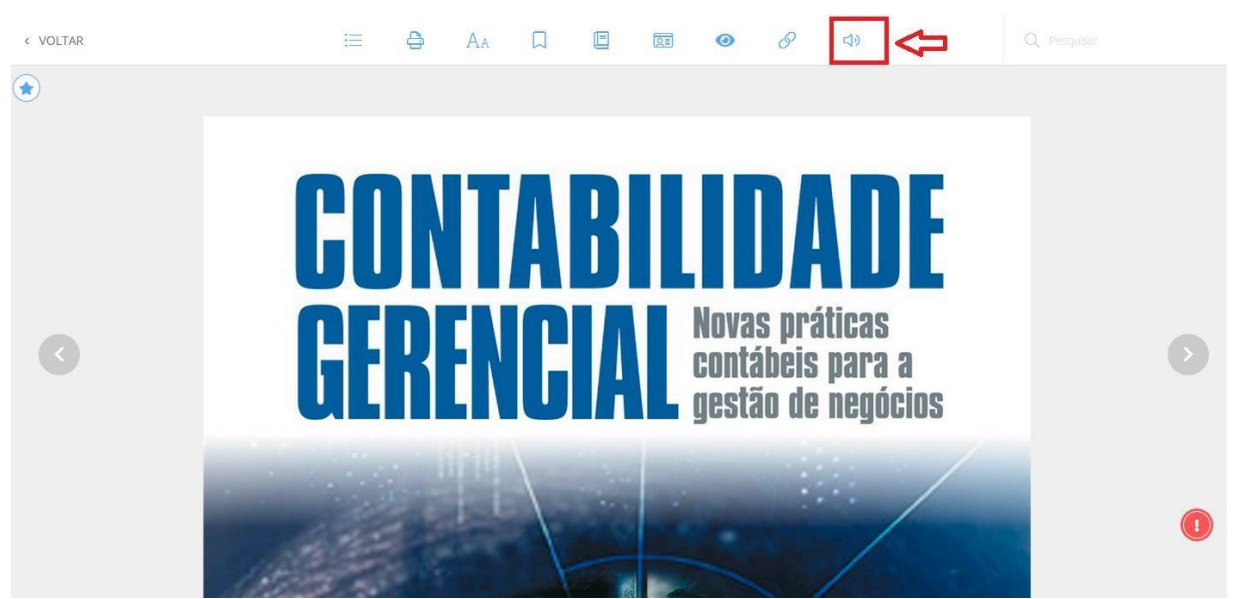

Exemplo de utilização do Text to Speech.

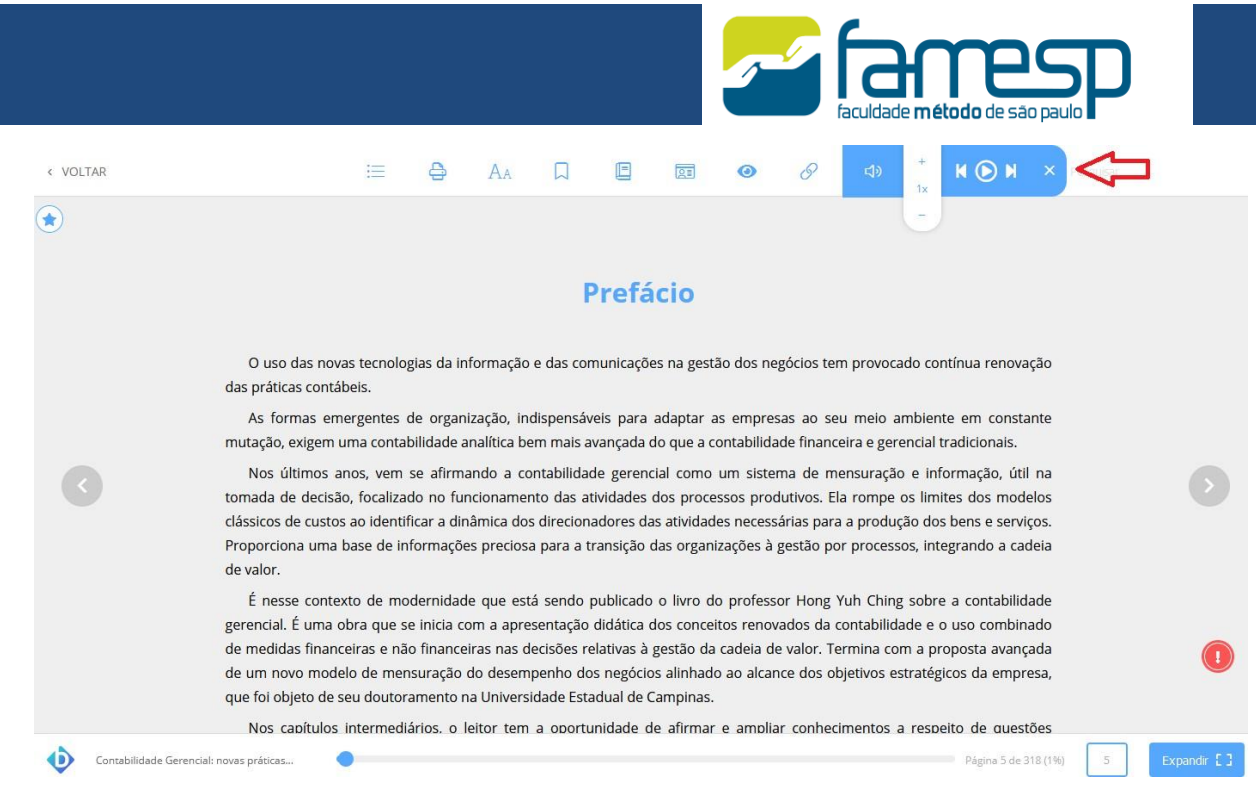

Exemplo de utilização do Text to Speech.

Através do controle acima, o usuário pode ouvir o livro, passar de página e escolher avelocidade da narração.

## **2.5 Expandir a tela de leitura**

Na barra inferior é possível expandir o leitor para que a tela aumente, melhorando aleitura.

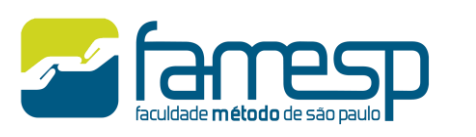

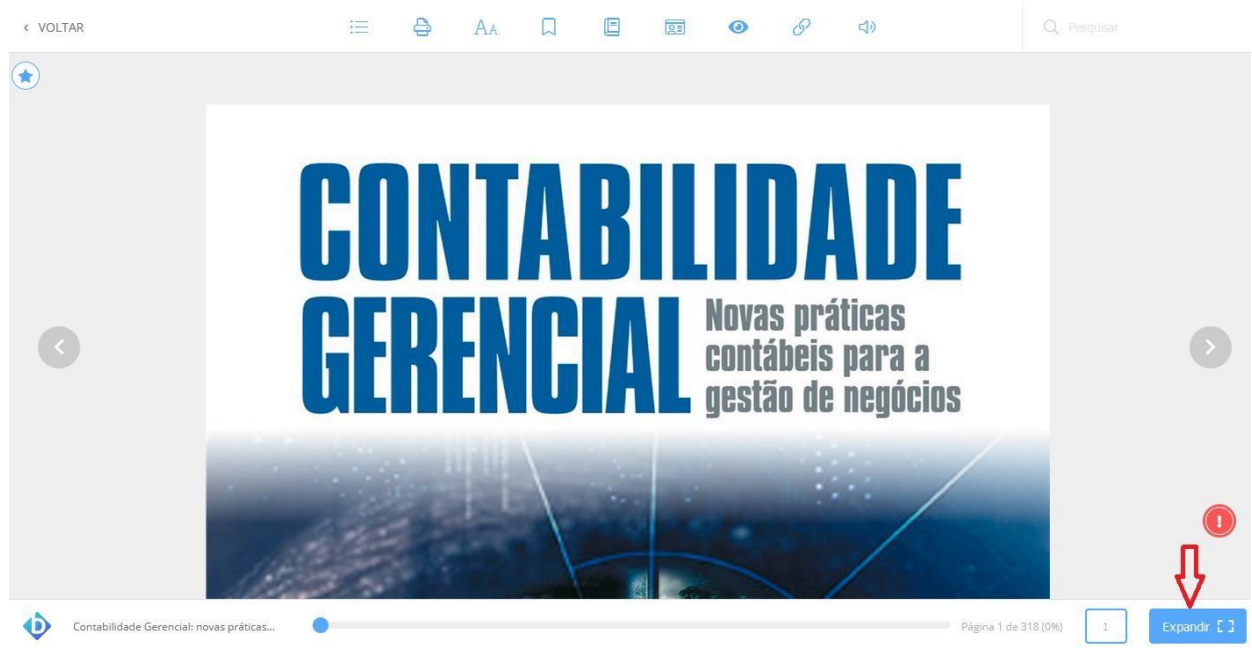

Exemplo de utilização da opção expandir.

#### **2.6 Aplicativo da Biblioteca Virtual da Pearson**

A Biblioteca Virtual da Pearson está disponível em formato de aplicativo, para aparelhos com IOS e Android.

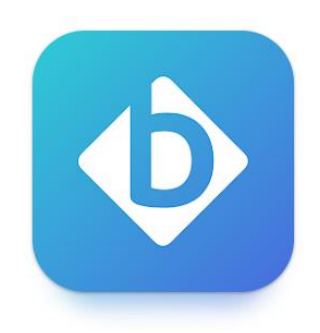

Imagem do aplicativo da Biblioteca Virtual.

O app possui ferramentas que possibilitam uma navegação intuitiva.

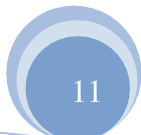

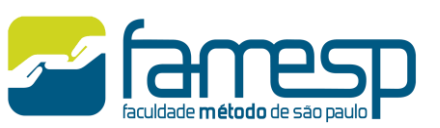

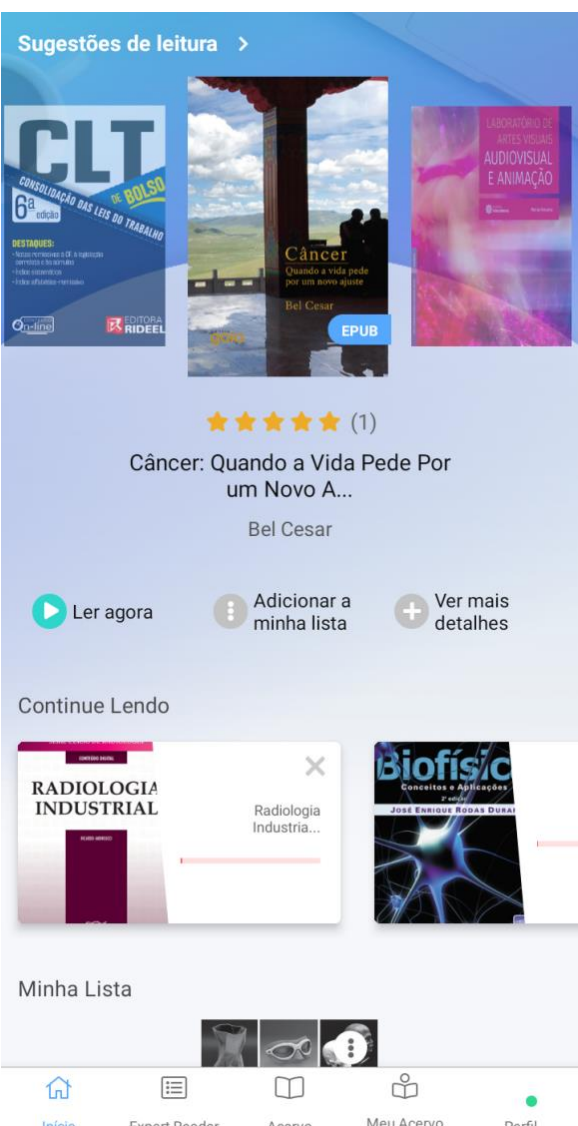

Imagens da pagina inicial do aplicativo da Biblioteca Virtual.

Em Expert Reader é possivel acompanhar os livros mais acessados e descobrir dicas para as próximas leituras.

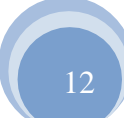

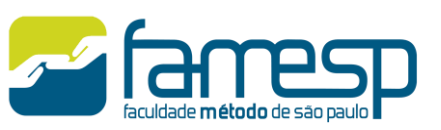

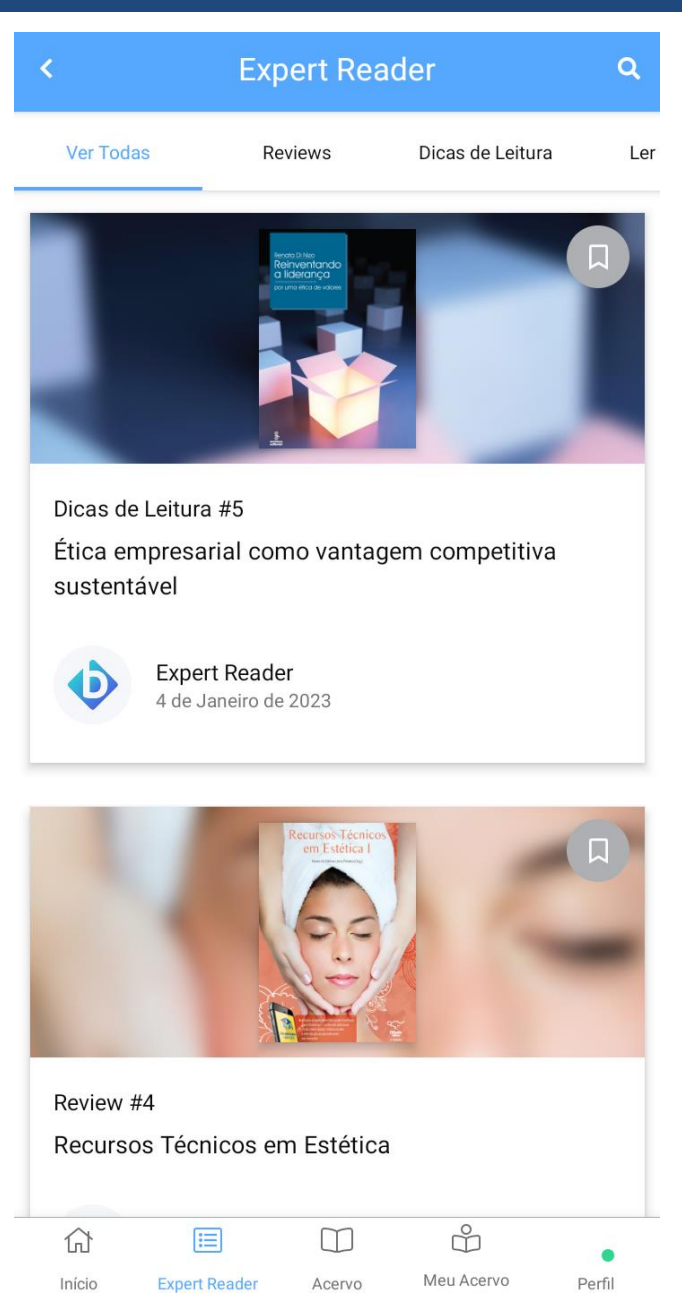

Imagens da pagina Expert Reader do aplicativo da Biblioteca Virtual.

Em Meu Acervo, o usuário consegue adicionar livros em uma lista para criar um acervo personalizado de acordo com suas necessidades.

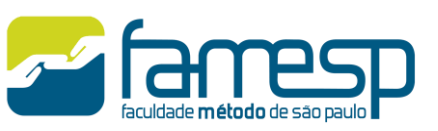

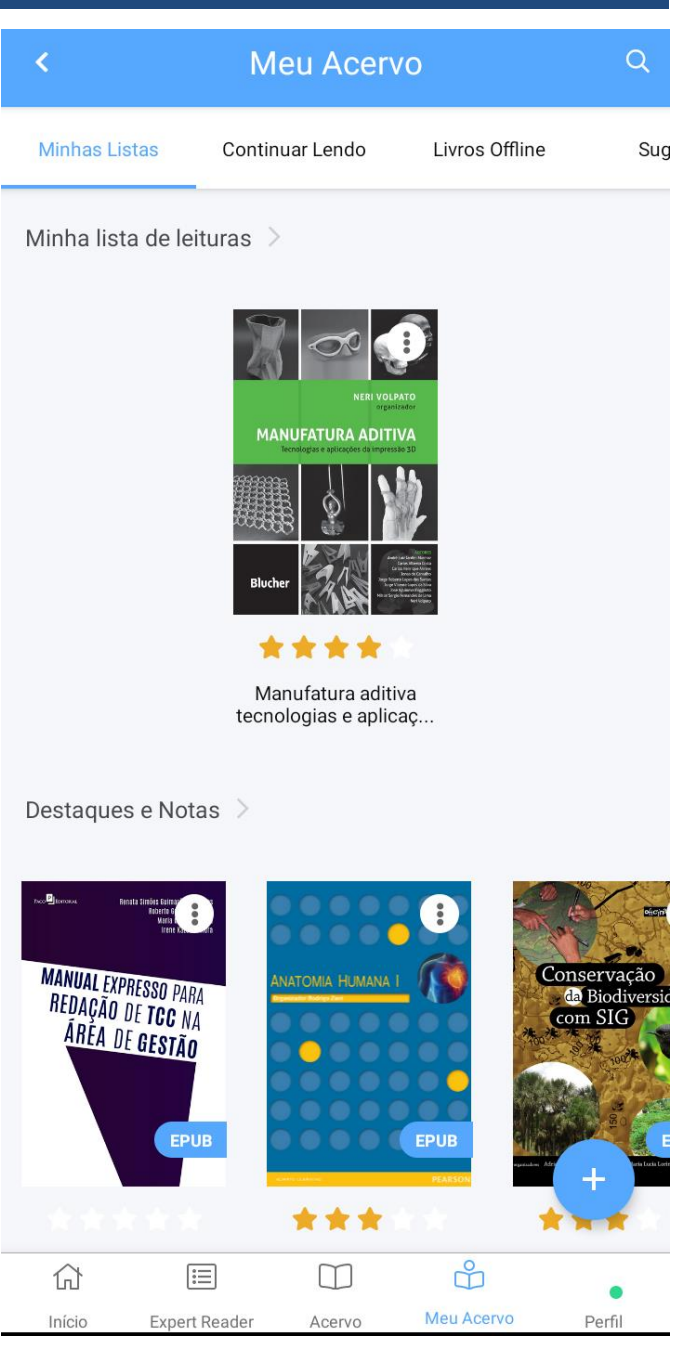

Imagens da pagina Meu Acervo do aplicativo da Biblioteca Virtual.